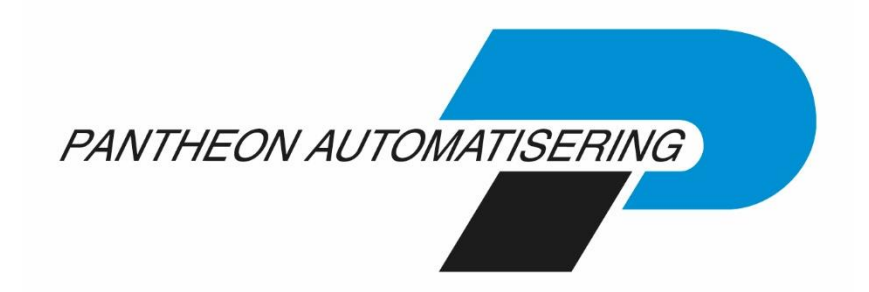

# **PTF-documentatie FMS Release 2019.01 PTF002**

## **Inhoud**

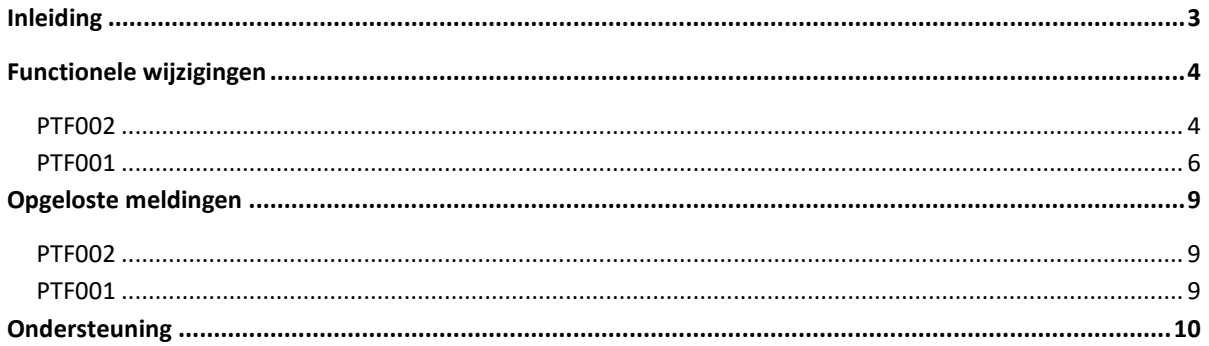

## <span id="page-2-0"></span>Inleiding

Dit document kan als een leidraad worden beschouwd voor onder meer de applicatiebeheerder bij het implementeren van deze PTF binnen de organisatie.

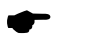

Bij het installeren van deze PTF gelden de volgende condities:

- De Easy @ccess panels moeten worden geïnstalleerd (de on-line helpteksten worden automatisch geladen).
- De corresponderende modules 'FMS Online Approval', 'FMS Invoer Verplichtingen' moeten worden geïnstalleerd indien binnen uw organisatie in gebruik.

## <span id="page-3-0"></span>Functionele wijzigingen

## <span id="page-3-1"></span>PTF002

## Nieuwe grafieken-engine FMS Online Approval

De grafiekenmodule van FMS Online Approval is voorzien van een nieuwe 'grafieken-engine' welke werkt op basis van html5 en niet meer gebruik maakt van Adobe Flash. Hiermee kunnen alle moderne browsers gebruikt (Chrome, IE11, Firefox en Edge on Chromium) worden.

## Vaste overzichten D/C

Er is een nieuw menu-optie toegevoegd: G13-12 Vaste overzichten D/C

Via deze optie kunt op eenvoudige wijze een export naar een csv bestand maken van de overstaande posten welke u dan verder kunt bewerken in Microsoft Excel. We zullen meerdere overzichten toevoegen in de toekomst op basis van gebruikersreponse.

## Uitbreidingen FMS Data Warehouse

De stamgegevens van de incasso mandaten zijn nu ook in het FMS datawarehouse opgenomen (tabel FMSICM)

De stamgegevens van de locatie (tabel FMSFRT) zijn uitgebreid met de extra gegevens van de locatie, zoals bedrag vanaf, groepscode, relatie en volledig coderen.

De (historie) accorderingsinformatie is opgenomen in de nieuwe bestanden tabellen FMSAI (actueel) en FMSAFKI (historie).

### Dossierbeheer:

Toevoegen extra documenten. Op een aantal schermen js de mogelijkheid om een document toe te voegen aan een (boekstuk)nummer toegevoegd. Hiervoor is het wel nodig dat u een koppeling met OnBase heeft en de module dossierbeheer.

Meer informatie over deze module kunt u krijgen bi[j Maarten Neggers](mailto:m.neggers@pantheon-automatisering.nl) of [Paul Donderwinkel](mailto:p.donderwinkel@pantheon-automatisering.nl)

Dit zijn de volgende menu-opties programma's:

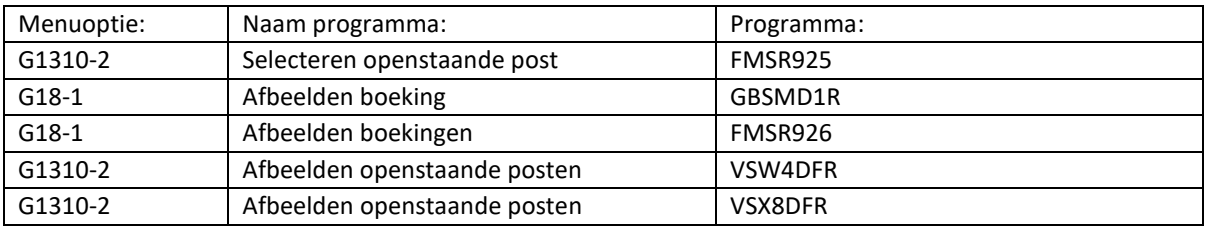

### Audit trail opties onder één menu

Op verzoek van onze gebruikers zijn op het menu applicatiebeheer A12-12 Afdrukken mutatieverslagen alle menu-opties van de aanwezige mutatieverslagen verzameld onder een menu. Daarnaast blijven de menuopties ook op hun originele plek staan.

## FMS en FAKFMS gereed voor e-facturatie via PEPPOL netwerk

Release 2019.01 PTF002 van FAKFMS Billing is aangepast zodat facturen voortaan ook via het Europese efacturatie netwerk PEPPOL netwerk kunnen verstuurd.

Naast het aanmaken van facturen via print, facturen mailen als pdf en in xml-formaat kunt u vanaf Release 2019.01.002 van FAKFMS Billing ook e-Facturen versturen via het Europese e-Facturatienetwerk PEPPOL waarmee we via onze partner eVerbinding mee koppelen. Hiermee kunt u electronische facturen versturen in het Europese staandard formaat EN16931 (Simpler Invoicing 2.0)

Hiervoor is ook FMS aangepast. In de D/C/R stamgegevens van FMS kunt u het PEPPOL ID ("electronische postbusnummer") van uw relatie opgeven en aangeven of de relatie via het PEPPOL netwerk gefactureerd moet worden. Dit gebeurt dan automatisch in het formaat Simplerinvoicing 2.0./EN16931

Meer informatie over deze module kunt u krijgen bij [Paul Donderwinkel](mailto:p.donderwinkel@pantheon-automatisering.nl)

## <span id="page-5-0"></span>PTF001

## Nieuwe versie van LegaSuite Basepack

De Easy @ccess panels voor release 2019.01 PTF001 zijn gebouwd in een nieuwe ontwikkelomgeving, LegaSuite 8.2.3. Om met deze panels te kunnen werken, is nieuwe Easy @ccess basisprogrammatuur nodig, het zogenaamde Basepack. Daarnaast moeten de algemene panels, de z.g. Shares Files apart worden geïnstalleerd. Alle details over het laden van Easy @ccess programmatuur en panels staan beschreven in het document 'Installatiehandleiding Easy @ccess'. Dit document kunt u op de [portal](https://unit4.force.com/CommunityLogin) (onder Producten\Easy @ccess) terugvinden.

Verder is de gebruikersinterface opgefrist.

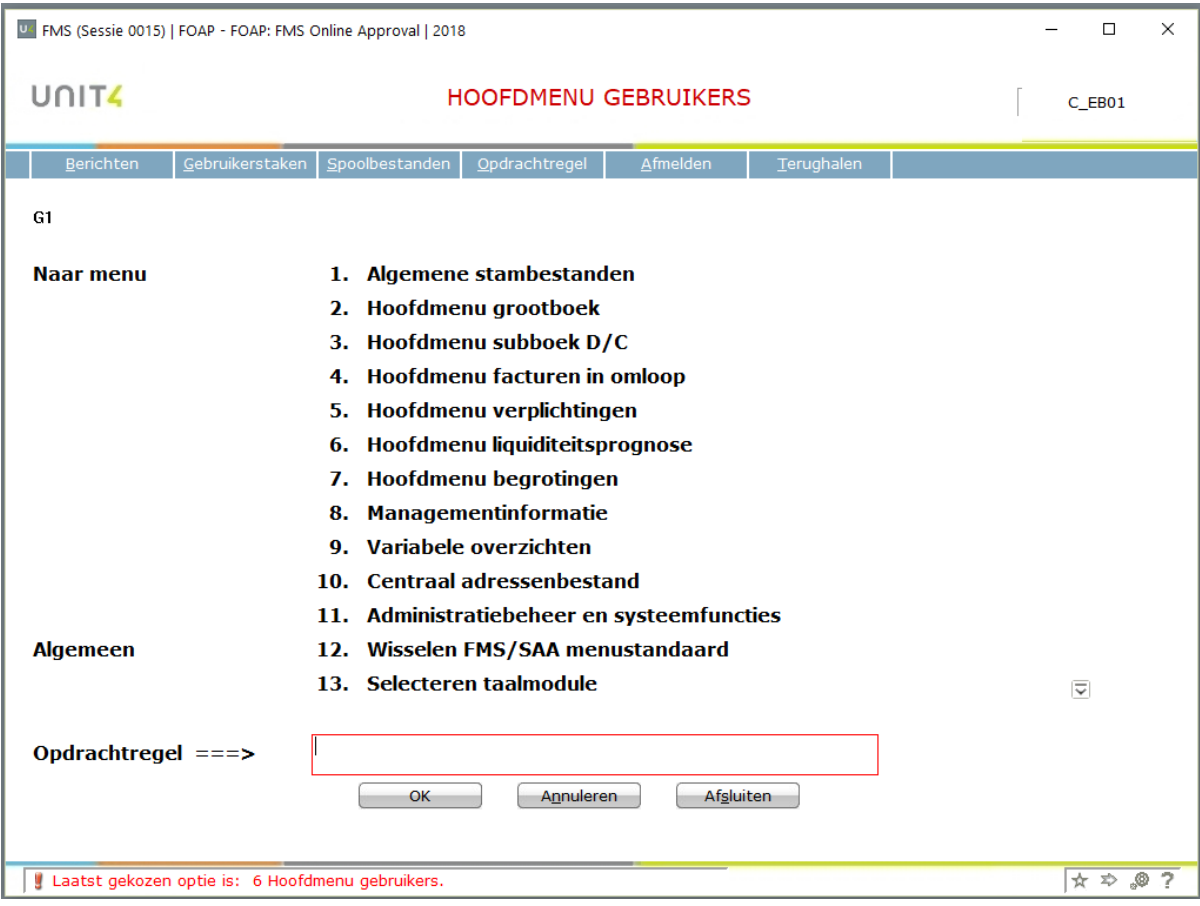

#### **SEPA Betaalbestanden en incassobestanden**

Vanaf februari 2019 gaat vanuit de ABN AMRO bank een wijziging plaatsvinden in de controle van de SEPA XML bestanden. De velden **<NbOfTxs>** (aantal transacties) en **<CtrlSum>** (totaal bedrag) dienen zowel op header niveau (<GrpHdr>) als op batchniveau (<PmtInf>) aanwezig te zijn.

Deze wijziging is ook in FMS doorgevoerd voor SEPA-betaling en incassobestanden.

#### **Betalingsvoorstel binnenland**

De velden gebruiker, werkstation, datum en tijdstip onderhoud zijn toegevoegd in het overzicht betalingsvoorstel binnenland (BB1 en BB2). Zo kunt u voor controle doeleinden afdrukken op het betalingsvoorstel wie de post heeft toegevoegd of gewijzigd.

#### **XML Auditfile 3.2**

Vanaf FMS Release 2019.01 is het ook mogelijk om de XML Auditfile versie 3.2 aan te maken. Het blijft daarnaast ook mogelijk om versie 2.0 aan te maken.

#### **Koppeling met de gegevensmakelaar**

Vanaf FMS versie 2019.01 is ook het mogelijk om te zoeken via het KvK vestigingsnummer in de gegevensmakelaar van PinkRoccade

Tegelijkertijd met de installatie van FMS 2019.01 moet hiervoor ook de Unit4 Broker geïnstalleerd worden als u gebruik maakt van de koppeling.

#### **Image DocumentId vergroot naar 32 posities**

Het image DocumentId (bestand DCASREP) is vergroot naar 32 posities. Dit is een lengte die door meerdere image-toepassingen gebruikt wordt.

#### **Koppeling met FMS en Multimatching**

Vanaf Release 2019.01 van beide applicaties kan FMS met Multimatching gekoppeld worden. Multi Matching is een flexibele webapplicatie die in vrijwel elke organisatie kan worden ingezet voor het matchen van inkomende of uitgaande gegevens.

Of het nu om kleine of zeer grote hoeveelheden gaat, ongeacht de bron- of doelsystemen, en of het nu verplichtingen, bestelnummers, facturen, urenbriefjes, orders of een ander gegeven betreft.

#### **Wachtwoord veranderen in FMS Online Approval**

Vanaf Release 2019.01 kunnen gebruikers vanuit FMS Online Approval hun IBM i wachtwoord veranderen als ze dat willen. Hiervoor is in het menu de optie Wachtwoord toegevoegd.

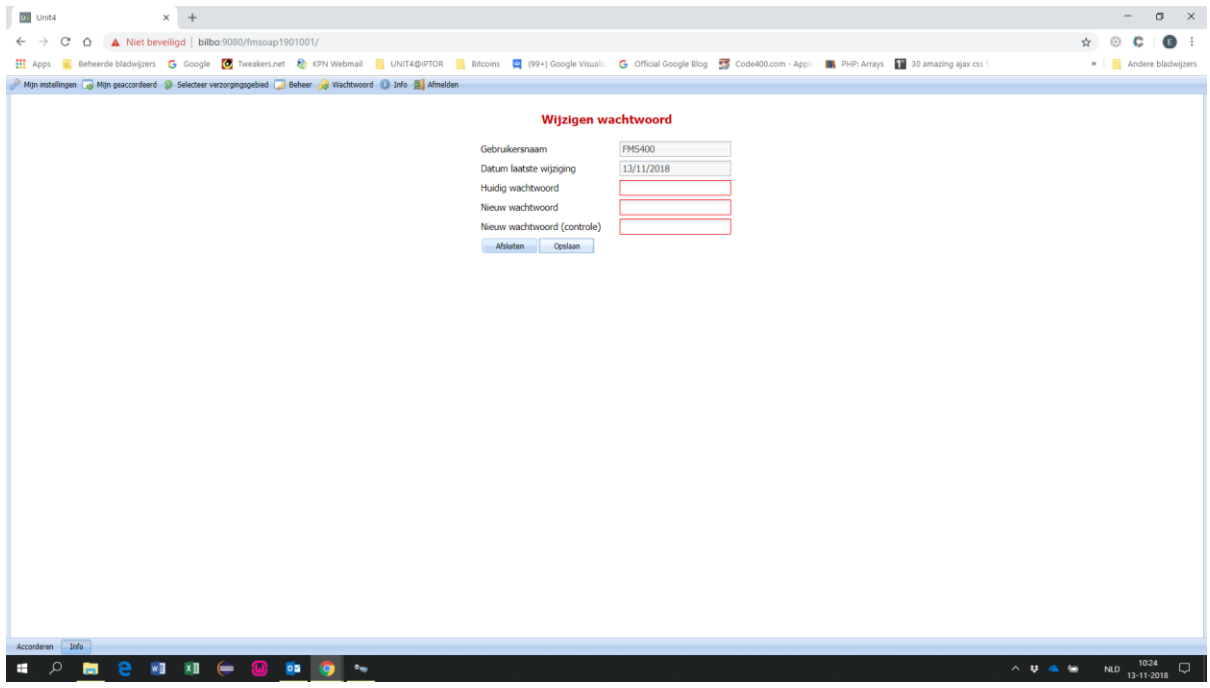

Als het wachtwoord van een gebruiker in FMS Online Approval binnen een aantal dagen gaat vervallen dan en op de IBM is ingesteld dat aanmeldingsinformatie bij het aanmelden moet worden getoond dan toont FMS Online Approval een informatieve waarschuwing in de statusbalk: "Let op, wachtwoord is nog x dag(en) geldig."

# <span id="page-8-0"></span>Opgeloste meldingen

In de onderstaande lijst kunt u alle in deze release/PTF opgeloste meldingen terugvinden. Aan elk van deze meldingen wordt een meldingsnummer toegekend. De meldingen zijn oplopend gerangschikt.

## <span id="page-8-1"></span>PTF002

XML Auditfile V3.2 FMS ging niet goed om met correctieboekingen i.c.m. gebruik korrectiecode D/C

## <span id="page-8-2"></span>PTF001

#### **Nr: Omschrijving:**

- 51570 Wij hebben een crediteur aangemaakt in FMS met de naam "Pos" en de verkorte naam "Pos" Het lijkt alsof FMS in de achtergrond hiervan de tekst "Positie" maakt. In het 2e tabblad van de crediteur wordt deze tekst vermeld.
- 52485 Als er alleen een IBAN Nummer was ingevuld in de Administratie Bankgegevens dan kon de bank niet geselecteerd worden bij automatisch betalen.
- 53756 Het was niet mogelijk om bij renteberekeningen grootboek in FMS een negatief percentage op te geven.
- 58929 De dimensiecontrole met afwijkend gebonden dimensies in twee boekjaren ging niet goed in FMS Online Approval.

## <span id="page-9-0"></span>Ondersteuning

Om de continuïteit van uw bedrijfsprocessen te waarborgen, verleent Unit4 diverse vormen van ondersteuning. Waar kunt u terecht als u hiervan gebruik wilt maken?

- Bij een probleem met de standaard software van Unit4 neemt u contact op met de Servicedesk. Dit kan op ieder gewenst moment via ons portal [\(https://unit4.force.com/CommunityLogin](https://unit4.force.com/CommunityLogin)[\).](https://my.unit4.com/) Zodra u inlogt zijn uw gegevens bij ons bekend. Een korte, bondige probleemomschrijving is voldoende voor de Servicedesk om – binnen de openingstijden – voor u aan de slag te gaan.
- Ondersteuning tijdens de installatie of implementatie van producten van Unit4 is op aanvraag mogelijk. Neem daarvoor tijdig telefonisch contact op met ons Projectbureau, bij voorkeur twee weken voor installatie. Ondersteuning is mogelijk zowel binnen als buiten kantooruren, op locatie of telefonisch. Hiervoor gelden vaste tarieven.

U bereikt het Projectbureau op telefoonnummer: **088 – 247 14 34**. Ook voor andere vormen van ondersteuning, zoals opleiding en advies, kunt u bij het Projectbureau terecht.